# criteria

## OFIMATICA EN LA NUBE: GOOGLE DRIVE (ADGG055PO)

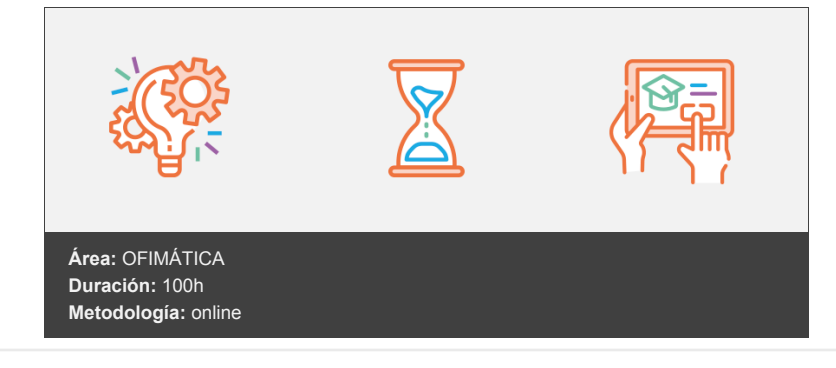

#### **Objetivos**

Crear y gestionar de forma eficaz, todos los tipos de documentos necesarios en la gestión ofimática en la nube de Google.

#### **Contenidos y estructura del curso**

INTRODUCCIÓN A GOOGLE DRIVE

- 1.1. Preámbulo
- 1.2. Cuestión práctica
- 1.3. Qué es y qué hace Google Drive
- 1.4. Paquete de aplicaciones de ofimática
- 1.5. Computación en la nube
- 1.5.1. En la nube de Google
- 1.6. Colaboración
- 1.7. Accesibilidad
- 1.8. Edición simultánea en tiempo real
- 1.9. Seguridad
- 1.10. Control
- 1.11. Guardados, restaurar y revisiones
- 1.12. Plataformas y dispositivos
- 1.13. Formatos
- 1.13.1. Formato de Google Drive
- 1.13.2. Formatos de ofimática
- 1.13.3. Otros formatos
- 1.14. Gratis
- 1.15. Conclusiones
- COMENZAR EN GOOGLE DRIVE
- 2.1. Requisitos
- 2.1.1. Crear una cuenta de Google disponiendo de un correo electrónico de otro proveedor
- 2.1.2. Crear una cuenta de Google desde una cuenta de Gmail
- 2.2. Versiones
- 2.3. Aplicaciones incluidas en Google Drive
- 2.3.1. Documentos
- 2.3.2. Presentaciones
- 2.3.3. Hojas de cálculo
- 2.3.4. Formularios
- 2.3.5. Dibujos
- 2.4. Evolución
- 2.5. Navegadores
- INTRODUCCIÓN AL ESPACIO DE TRABAJO DE GOOGLE DRIVE
- 3.1. Acceso a los servicios de Google

3.1.1. Gmail 3.1.2. Calendar 3.1.3. Drive 3.1.4. Fotos 3.1.5. Reader 3.1.6. Búsqueda 3.1.7. Más y mucho más 3.2. Configuraciones del perfil y la cuenta de Google 3.2.1. Perfil 3.2.2. Configuración de cuenta 3.3. Búsqueda, organización y filtrado en Google Drive 3.4. Panel de navegación 3.4. 1. Mi unidad 3.5. Panel principal 3.6. Visualización y configuraciones SERVICIOS ADICIONALES DE GOOGLE 4.1. Gmail 4.1.1. Sin carpetas 4.1.2. Conversaciones 4.1.3. Entorno de trabajo 4.1.4. Avanzado: operadores 4.2. Calendar 4.2.1. Calendarios 4.2.2. Integración con Gmail 4.2.3. Entorno de trabajo 4.2.4. Crear eventos 4.2.5. Crear espacios para citas 4.3. Fotos 4.3.1. Álbumes web 4.3.2. Picasa 4.3.3. Gestión de fotos 4.3.4. Herramientas 4.4. Reader 4.4.1. Feeds 4.4.2. Entorno de trabajo 4.4.3. Suscripciones 4.5. Búsqueda 4.5.1. Búsqueda avanzada 4.6. Más y mucho más GESTIÓN AVANZADA DE LA VENTANA DE INICIO DE GOOGLE DRIVE 5.1. Gestión avanzada de la ventana de inicio de Google Drive 5.2. Gestión avanzada del panel de navegación 5.3. Gestión avanzada del panel principal 5.4. Abrir carpetas 5.5. Conclusión MI UNIDAD EN GOOGLE DRIVE 6.1. Crear carpetas 6.2. Organizar carpetas 6.3. Eliminar carpetas GESTIÓN DE LOS ARCHIVOS EN GOOGLE DRIVE 7.1. Gestión de los archivos en Google Drive 7.2. Descargar archivos 7.3. Clasificar archivos 7.4. Ordenar archivos 7.5. Renombrar archivos 7.6. Eliminar archivos CREACIÓN Y EDICIÓN BÁSICA EN GOOGLE DOCUMENTOS 8.1. Creación y edición básica en Google Documentos 8.2. Restricciones 8.3. Menú Ver 8.4. Menú Editar 8.5. Barra de herramientas de formato 8.6. Menú Formato 8.7. Conclusión EDICIÓN AVANZADA EN GOOGLE DOCUMENTOS

9.1. Edición avanzada en Google Documentos

9.2. Insertar imágenes 9.3. Insertar enlaces 9.4. Insertar tablas 9.5. Insertar opciones de formato de página 9.6. Insertar otros elementos 9.7. Configuración de página 9.8. Configuración de impresión CREACIÓN Y EDICIÓN BÁSICA EN GOOGLE PRESENTACIONES 10.1. Creación y edición básica en Google Presentaciones 10.2. Importar diapositivas 10.3. Panel de navegación 10.4. Menú Editar 10.5. Barra de herramientas de formato 10.6. Insertar formas de texto 10.7. Insertar imágenes 10.8. Conclusión EDICIÓN AVANZADA EN GOOGLE PRESENTACIONES 11.1. Edición avanzada en Google Presentaciones 11.2. Panel de navegación avanzado 11.3. Formato de texto 11.4. Menú Disponer 11.5. Configuración de la presentación 11.6. Menú Insertar 11.7. Notas del ponente 11.8. Animaciones 11.9. Proyecciones 11.10. Imprimir presentaciones 12. CREACIÓN Y EDICIÓN BÁSICA EN GOOGLE HOJAS DE CÁLCULO 12.1. Creación y edición básica en Google Hojas de cálculo 12.2. Restricciones 12.3. Navegación 12.4. Formato de celdas para texto 12.5. Formato de celdas para números 12.6. Formato de filas y columnas 12.7. Fórmulas y funciones 12.8. Configuración de impresión 13. EDICIÓN AVANZADA EN GOOGLE HOJAS DE CÁLCULO 13.1. Formato de celdas, filas y columnas 13.2. Ordenar 13.3. Filtros 13.4. Tipos de datos 13.5. Funciones 13.6. Extras 13.7. Funciones avanzadas 13.8. Gráficos 13.9. Comentarios 13.10. Extra: tablas dinámicas 14. CREACIÓN Y EDICIÓN BÁSICA EN GOOGLE FORMULARIOS 14.1. Concepto general de formulario 14.2. Crear nuevo formulario 14.3. Tipos de preguntas 14.4. Temas 14.5. Gestión de preguntas 14.6. Insertar encabezados y páginas 14.7. Envío de formularios 15. EDICIÓN AVANZADA EN GOOGLE FORMULARIOS 15.1. Planificación previa 15.2. Gestión avanzada de la interfaz 15.3. Gestión avanzada de preguntas 15.4. Diseño del formulario 15.5. Página de confirmación 15.6. Cuestionario múltiple 15.7. Enviar formulario 15.8. Gestión de las respuestas 15.9. Reglas de notificación 16. CREACIÓN Y EDICIÓN EN GOOGLE DIBUJOS

16.1. Crear nuevo dibujo 16.2. Subir archivos 16.3. Menú Ver 16.4. Menú Editar 16.5. Menú Formato 16.6. Elementos gráficos 16.7. Píxeles y vectores 16.8. Conectores 16.9. Menú Disponer 16.10. Modificadores de teclado 17. COMPARTIR DOCUMENTOS EN GOOGLE DRIVE 17.1. Roles 17.2. Compartir 17.3. Permisos 17.4. Visibilidad 17.5. Envío de documentos 18. OPCIONES AVANZADAS DE COLABORACIÓN EN GOOGLE DRIVE 18.1. Comentarios 18.2. Revisiones 18.3. Edición en tiempo real 18.4. Conclusión 19. UTILIDADES PARA LAS APLICACIONES DE GOOGLE DRIVE 19.1. Plantillas 19.2. Atajos de teclado 19.3. Nuevas características 20. SOLUCIÓN DE PROBLEMAS EN GOOGLE DRIVE 20.1. Solución de problemas de conexión 20.2. Solución de problemas de acceso 20.3. Ayuda de Google Drive 20.4. Blog de Google Drive 20.5. Otros recursos

### **Metodología**

En Criteria creemos que para que la formación e-Learning sea realmente exitosa, tiene que estar basada en contenidos 100% multimedia (imágenes, sonidos, vídeos, etc.) diseñados con criterio pedagógico y soportados en una plataforma que ofrezca recursos de comunicación como chats, foros y conferencias…Esto se logra gracias al trabajo coordinado de nuestro equipo e-Learning integrado por profesionales en pedagogía, diseño multimedia y docentes con mucha experiencia en las diferentes áreas temáticas de nuestro catálogo.

#### **Perfil persona formadora**

Esta acción formativa será impartida por un/a experto/a en el área homologado/a por Criteria, en cumplimiento con los procedimientos de calidad, con experiencia y formación pedagógica.

> *En Criteria queremos estar bien cerca de ti, ayúdanos a hacerlo posible: ¡Suscríbete a nuestro blog y síguenos en redes sociales!*

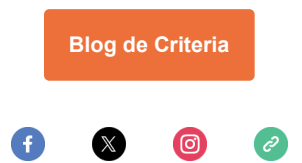